## **Microsoft Partner**

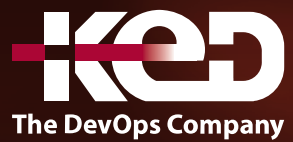

# CL\_55302 Microsoft Lists for End Users

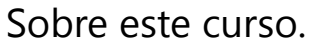

Este curso enseñará cómo potenciar sus datos y a organizarse con una amplia gama de tipos de tablas personalizables. llevaremos a los usuarios a través de una selección de lecciones bien diseñadas para ayudar a diseñar formas modernas de trabajar con datos para su negocio que incluirán la combinación de su lista con otros servicios de Office 365.

### Duración.

1 Día.

### Perfil del público.

Esta clase puede beneficiar a una amplia gama de usuarios que buscan formas modernas de trabajar con datos. Esto puede ser un seguimiento de activos, tareas, eventos y más de una manera atractiva que mantenga a las personas al tanto de la evolución de la narrativa empresarial.

### Requisitos previos.

No se requiere experiencia previa en Microsoft Lists

### Al finalizar el curso.

- •**•**Entender dónde configurar una lista y su disponibilidad.
- •**•**Implementar una gama de plantillas.
- •**•**Diseñar características visuales.
- •**•**Gestiona tus listas favoritas.
- •**•**Configurar la configuración de la lista.
- •**•**Personaliza las columnas existentes.
- •**•**Añadir nuevas columnas.
- •**•**Diseño de columnas calculadas.
- •**•**Usa columnas de búsqueda.
- •**•**Añadir metadatos gestionados.
- •**•**Formatea tus columnas.
- •**•**Diseña nuevas vistas.
- •**•**Dar formato a las vistas existentes.
- •**•**Eliminar componentes de una lista.
- •**•**Usa listas en dispositivos móviles.
- •**•**Diseñar formularios personalizados
- •**•**Integrar listas con procesos de negocio.

#### Examen.

Este curso no tiene un examen asociado.

### Temario.

#### **Módulo 1: Una introducción a las listas de Microsoft.**

Comencemos con una introducción a las listas de Microsoft. En este módulo aprenderás más sobre los orígenes del producto Microsoft Lists y dónde encaja en Office 365. Descubrirá los beneficios comerciales de esta herramienta y cómo se puede integrar en otros servicios de Office 365. Lists es una herramienta increíblemente versátil y puede formar la columna vertebral de muchos servicios empresariales personalizados cuando se combina con la plataforma de energía y otras aplicaciones.

### www.ked.com.mx

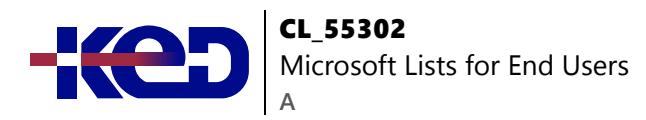

- •**•**¿Qué son las listas de Microsoft?
- •**•**¿Cómo pueden ayudarme las listas en mi función?
- •**•**¿Cómo benefician las listas a otros servicios de Office 365?
- •**•**Presentamos Microsoft SharePoint
- •**•**¿Cómo encaja Microsoft Lists en SharePoint?
- •**•**Tipos de listas.
- •**•**Una visión general de las columnas y vistas.
- •**•**Una descripción general de la configuración de la lista.

#### **Ejercicios: Creación de un nuevo equipo.**

- •**•**Descargue nuestros archivos de formación.
- •**•**Crear un nuevo equipo de Microsoft.

#### **Después de completar este módulo, los estudiantes podrán:**

- •**•**Entender cuándo y dónde usar una lista.
- •**•**Describir cómo las columnas y las vistas hacen una lista.
- •**•**Explicar cómo las listas pueden beneficiar a otros servicios de Office 365.
- •**•**Configurar un sitio o equipo de SharePoint para listas de colaboración.

#### **Módulo 2: Primeros pasos con las listas de Microsoft.**

Para comenzar nuestro viaje a través del producto Microsoft Lists, comenzaremos mirando algunas de las plantillas que están disponibles para ver y editar. Las plantillas de Microsoft son un buen punto de partida para descubrir de qué es capaz el producto y cómo se puede lograr. También aprovecharemos la oportunidad de hacer un recorrido por la lista y donde podemos personalizar la lista para que los estudiantes estén familiarizados con la interfaz que utilizarán durante el curso de un día. También construiremos nuestra primera lista a partir de un archivo de Excel, mostrando a los estudiantes cómo actualizar sus fuentes de datos existentes a una nueva lista. También discutiremos cómo configurar la configuración de su lista y cómo introducir nuevos tipos de columnas y vistas.

- •**•**Navegando a las listas de Microsoft.
- •**•**Crear una nueva lista.
- •**•**Mis listas frente a listas de SharePoint.
- •**•**Crear una nueva lista.
- •**•**Crear una nueva lista a partir de un archivo de Excel.
- •**•**Personalización de la configuración de la lista.
- •**•**Añadir columnas.
- •**•**Gestión y eliminación de columnas.
- •**•**Crear vistas.
- •**•**Gestión y eliminación de vistas.
- •**•**Añadir datos a una lista.
- •**•**Edición de varios o uno de los registros.
- •**•**Historial de versiones.
- •**•**Eliminar y restaurar registros.
- •**•**Eliminar y restaurar listas.
- •**•**Inserta tus listas en otros servicios de Office 365.

#### **Ejercicios: Primeros pasos.**

- •**•**Crear una nueva lista a partir de una plantilla.
- •**•**Añadir nuevas columnas.
- •**•**Personaliza tu vista predeterminada.
- •**•**Añadir una nueva vista.
- •**•**Añade registros a tu lista.
- •**•**Recuperarse de un error.
- •**•**Eliminar y recuperar un registro.
- •**•**Insertar una lista en un equipo.

#### **Después de completar este módulo, los estudiantes podrán:**

- •**•**Crea una lista útil usando plantillas en minutos.
- •**•**Hacer cambios simples en la lista existente.
- •**•**Sepa cómo se utilizan las columnas y las vistas en las listas de Microsoft.
- •**•**Ser capaz de añadir nuevos registros a una lista.
- •**•**Restaurar una versión anterior de un registro.
- •**•**Eliminar listas, columnas y vistas.

#### **Módulo 3: Columnas y formato avanzados.**

En nuestro próximo módulo, buscaremos una lógica más avanzada dentro de las listas de Microsoft. Esto incluirá una gama de columnas avanzadas que se derivan de SharePoint que beneficiarán en gran medida la experiencia de sus usuarios finales al usar su lista. Este es un módulo de bajo código/sin código, por lo que solo se aprovecharán fórmulas simples para llevar los cálculos a sus columnas. También exploraremos el formato que le ayudará a controlar el aspecto de su lista en función de los datos que contiene. Ganaremos sobre cómo usar el modo de diseño para implementar estos cambios y cómo los usuarios más avanzados pueden aprovechar el modo avanzado para aplicar código JSON a una columna o vista.

- •**•**Tipos de columnas avanzados
- •**•**Metadatos gestionados

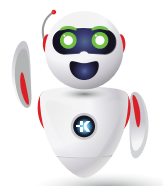

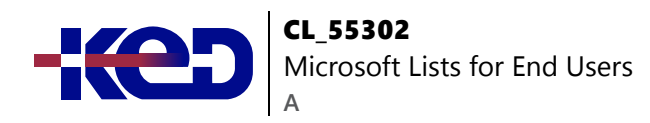

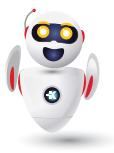

- •**•**Columnas calculadas.
- •**•**Usando columnas de búsqueda.
- •**•**Columnas de geolocalización.
- •**•**Implementación del formato.
- •**•**Uso del modo de diseño para columnas.
- •**•**Uso del modo de diseño para las vistas.
- •**•**Cómo usar el modo avanzado.

#### **Ejercicios: Añadir columnas avanzadas y aplicar formato.**

- •**•**Crea una nueva lista a partir de un archivo de Excel.
- •**•**Añadir tipos de columna avanzados a la lista.
- •**•**Formatea tus columnas y vistas.

**Después de completar este módulo, los estudiantes podrán:**

- •**•**Añade una gama de tipos de columnas avanzados a tu lista.
- •**•**Comprender el servicio de metadatos gestionados y sus beneficios.
- •**•**Utilice el formato para personalizar las columnas y vistas de la lista.
- •**•**Entender dónde se puede usar el código JSON para dar formato a una lista.

#### **Módulo 4: Personalice su formulario de entrada de datos.**

La puerta de entrada para añadir datos a su lista es su forma. Si desea personalizar este formulario, hay un par de formas de hacerlo. Puede optar por simplemente reordenar o eliminar los campos y esto se puede hacer directamente desde el formulario. Para escenarios más avanzados, como marcar un formulario o añadir lógica adicional, tendrás que usar Power Apps. Power Apps trabaja de la mano con las listas, ofreciendo una variedad de formas de mejorar su experiencia de formulario de usuario final. En este módulo le mostraremos cómo hacer cambios rápidos en su formulario directamente en Microsoft Lists y cómo mejorar un formulario aún más con Power Apps. También discutiremos cómo Power Apps puede convertir su lista en una nueva aplicación móvil.

- •**•**Personalizar un formulario de lista.
- •**•**Presentamos Power Apps.
- •**•**Edición de un formulario en Power Apps.
- •**•**Añadir imágenes.
- •**•**Cambiar los colores.
- •**•**Cómo gestionar la visibilidad de la entrada.
- •**•**Usando formato condicional.
- •**•**Añadir pantallas.
- •**•**Construyendo una navegación.
- •**•**Publicar tus actualizaciones.
- •**•**Volve a la forma predeterminada.
- •**•**Convertir tu lista en una aplicación móvil.

#### **Ejercicios: Personaliza tu formulario.**

- •**•**Eliminar campos no deseados de su formulario.
- •**•**Abre tu formulario usando Power Apps.
- •**•**Aplique un logotipo comercial al formulario.
- •**•**Ocultar un control basado en otro control.
- •**•**Resalta un campo como rojo si está vacío.
- •**•**Publica y prueba tu formulario.

#### **Después de completar este módulo, los estudiantes podrán:**

- •**•**Entender cuándo hacer cambios en un formulario en Microsoft Lists y cuándo usar Power Apps.
- •**•**Tenga en cuenta lo que Power Apps puede ofrecer tanto a su formulario de lista como a su lista en su conjunto.
- •**•**Ser capaz de hacer personalizaciones en un formulario de lista usando Power Apps.
- •**•**Convierte una lista en una aplicación móvil personalizada en cuestión de minutos.

#### **Módulo 5: Activar procesos de negocio.**

En nuestro último módulo exploraremos el uso de nuestras listas para activar procesos comerciales comunes. Estos podrían ir desde una simple notificación que aparece en un chat de Microsoft Teams hasta una solicitud de aprobación enviada a un buzón de usuario. El beneficio de nuestras listas es que contiene una gran cantidad de información que se puede aprovechar en un proceso de negocio automatizado. Usando Microsoft Power Automate, directamente desde su lista, podemos comenzar a explorar cómo podemos usar plantillas útiles para implementar rápidamente procesos comerciales comunes basados en eventos en nuestra lista, por ejemplo, enviando un nuevo registro.

- •**•**¿Qué es Power Automate?
- •**•**¿Cómo comienzan los flujos en una lista?
- •**•**Cómo añadir flujos de trabajo sin diseño a una lista.
- •**•**Cómo añadir plantillas de flujo a una lista.
- •**•**Trabajar con acciones en un flujo.
- •**•**Guardar y probar un flujo.
- •**•**Desactivar o eliminar un flujo.

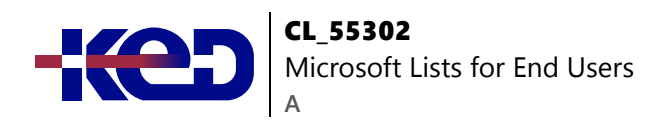

**Ejercicios: Diseñar un proceso de aprobación.**

- •**•**Crear un nuevo flujo basado en un tempalte existente.
- •**•**Personaliza el flujo para combinar equipos con un proceso de aprobación.
- •**•**Guarda y prueba tu flujo.

**Después de completar este módulo, los estudiantes podrán:**

- •**•**Comprenda cómo activar procesos de su lista usando Power Automate.
- •**•**Siéntase cómodo añadiendo, editando y eliminando acciones en un flujo.
- •**•**Saber cómo gestionar un flujo asociado con una lista.

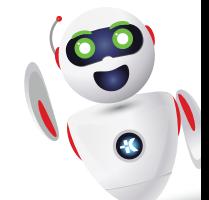